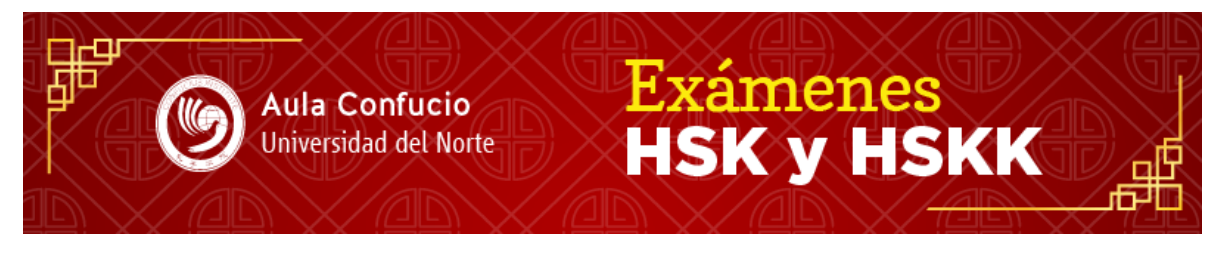

# **INSTRUCCIONES PARA EL REGISTRO DE LOS ESTUDIANTES**

## **1. Realizar registro en línea**

Antes de iniciar el proceso de registro en línea, se recomienda a los estudiantes visitar la siguiente página web: <http://www.chinesetest.cn/index.do> Allí podrán encontrar además del proceso de registro, exámenes de prueba, anuncios de Hanban e información relacionada con el examen HSK.

Proceso de registro:

- Crear una cuenta de usuario en el siguiente link: <http://www.chinesetest.cn/uregisterstart.do>
- Después de crear el usuario, el estudiante deberá registrarse de acuerdo con el nivel de examen HSK que desea tomar. El estudiante siempre debe seleccionar la opción "Instituto Confucio de Medellín", como centro autorizado por HANBAN para la realización de los exámenes.

NOTA: El sitio web para inscribirse en la prueba HSK ha añadido una nueva función de "ajuste de fotografía", los estudiantes deben recortar sus fotos de acuerdo a la instrucción hasta que se apruebe para cargar. La opción de "usar foto de formularios anteriores" ya no está disponible.

## **2. Pagar el examen**

Para realizar el pago en línea ingresar al enlace de Uninorte: [https://pomelo.uninorte.edu.co/pls/prod/szkpagcs.P\\_DispLogin](https://pomelo.uninorte.edu.co/pls/prod/szkpagcs.P_DispLogin)

PRECIOS EXAMEN HSK PARA COLOMBIA (en COP)

- HSK Nivel 1 \$ 65.000 pesos.
- HSK Nivel 2 \$ 105.000 pesos.
- HSK Nivel 3 \$ 150.000 pesos.
- HSK Nivel 4 \$ 195.000 pesos.
- $\bullet$  HSK Nivel 5  $$240.000$  pesos.
- HSK Nivel 6 \$ 280.000 pesos.
- HSKK Oral Test (Elemental) \$86.000 pesos.
- HSKK Oral Test (Intermedio) \$130.000 pesos.
- HSKK Oral Test (Avanzado) \$ 173.000 pesos.

## **3. Diligenciar el formulario físico de inscripción**

Cada participante deberá diligenciar, además de la inscripción en la página [http://www.chinesetest.cn/index.do,](http://www.chinesetest.cn/index.do) el formulario físico de inscripción al examen en del Aula Confucio Uninorte [\(descargar aquí\)](https://www.uninorte.edu.co/documents/4231300/15225820/Formulario+de+inscripci%C3%B3n+HSK+2020+-+Aula+Confucio+Uninorte.docx/91ba02f6-88da-412c-97da-42625a70d465)

#### **4. Entregar la documentación de inscripción al Instituto de Idiomas – Aula Confucio Universidad del Norte**

Para validar la información y consolidar el registro, una vez realizados todos los pasos anteriores y mínimo una semana antes de la fecha del examen, se deben entregar los siguientes documentos al Instituto de Idiomas - Aula Confucio Uninorte:

- 1 copia de la cédula o documento de identidad al 150% por ambos lados.
- 2 fotos a color recientes, tipo documento (3 x 4). En ellas al respaldo se debe escribir el nombre y el nivel del examen que va a tomar.
- Comprobante de pago del examen.
- Formulario de inscripción al examen en el Aula Confucio Uninorte diligenciado.

#### **5. Imprimir Tiquete de Admisión**

Después de haber realizado los pasos anteriores, se debe imprimir el tiquete de admisión y mostrarlo al profesor el día del examen.

NOTA: El tiquete de admisión solo está disponible para imprimir una semana antes de la presentación del examen, y debe hacerlo cada estudiante en la página <http://www.chinesetest.cn/index.do>